## **МІНІСТЕРСТВО ОСВІТИ І НАУКИ УКРАЇНИ**

# **СУМСЬКИЙ НАЦІОНАЛЬНИЙ АГРАРНИЙ УНІВЕРСИТЕТ**

# **НАВЧАЛЬНА ПРАКТИКА**

**Методичні вказівки щодо проходження навчальної практики** 

**СУМИ 2021**

### **МІНІСТЕРСТВО ОСВІТИ І НАУКИ УКРАЇНИ**

# **СУМСЬКИЙ НАЦІОНАЛЬНИЙ АГРАРНИЙ УНІВЕРСИТЕТ**

**Факультет економіки та менеджменту Кафедра кібернетики та інформатики**

# **НАВЧАЛЬНА ПРАКТИКА**

# **Методичні вказівки щодо проходження навчальної практики**

### **для студентів 1 курсу напряму підготовки 126 «Інформаційні системи та технології », денної форми навчання освітнього ступеня «бакалавр»**

**СУМИ 2021**

### **УДК 004.5 М 54**

#### **Укладачі: Агаджанова С.В.,** к.т.н., доцент кафедри кібернетики та інформатики  **Толбатов А.В.,** к.т.н., доцент кафедри кібернетики та інформатики

 **Автори:** Агаджанова С.В., Толбатов А.В. **М 54 Навчальна практика**: методичні рекомендації щодо проходження навчальної практики / редактор. Пасько Н.Б.- Суми, 2021. – 45 с.

Макет анотованої каталожної картки

 В методичних рекомендаціях описані мета, завдання, задачі, що необхідно вирішити, структура, календарний план проходження практики, формат оформлення щоденника практики та звіту, надаються рекомендації для виконання завдань.

#### **Рецензенти**:

**Ободяк В.К.,** к.т.н., доцент кафедри комп'ютерних наук СумДУ; **В'юненко** О.Б., к.е.н., доцент кафедри кібернетики та інформатики СНАУ

#### **Відповідальний за випуск:**

 **Пасько Н.Б.,** к.т.н., доцент кафедри кібернетики та інформатики

Рекомендовано до видання навчально-методичною радою факультету економіки та менеджменту. Протокол № 8\_ від «11» червня 2021 року

© Сумський національний аграрний університет, 2021

**3MICT** 

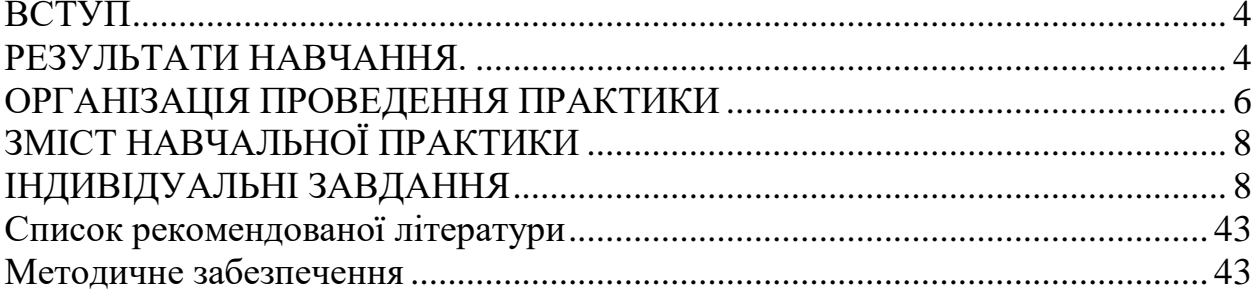

#### **ВСТУП**

<span id="page-4-0"></span>*Мета навчальної практики* - є закріплення теоретичних знань про склад і призначення компонентів сучасних ПК, технічного забезпечення сучасних обчислювальних комплексів; вивчення можливостей збереження, захисту й обробки інформації засобами комп'ютерної техніки; набуття практичних навичок ефективного використання системного та прикладного програмного забезпечення ПК, сучасних інформаційно-комунікаційних технологій у професійній діяльності. При виконанні практики студент самостійно виконує всі етапи створення програмного продукту: від постановки завдання до практичної реалізації, що супроводжується інструкціями щодо його використання; привчається самостійно користуватися спеціальною літературою, каталогами, довідниками, стандартами. Практика покликана сформувати у студента професійні вміння, навички прийняття самостійних рішень на конкретній ділянці роботи в реальних, виробничих умовах шляхом виконання обов'язків, властивих їх майбутньої професійної й організаційноуправлінської діяльності.

*Завданнями навчальної практики* «Вступ до фаху» практики є: поглиблення, закріплення і поповнення теоретичних знань, придбаних при вивченні таких курсів: «Інформатика та комп'ютерна техніка», «Інформаційні системи та технології», «Математичне програмування»; придбання навичок експлуатації інформаційної системи, а також суспільної і організаційної роботи в колективі; набуття й удосконалення практичних навичок і досвіду роботи з сучасним операційним та прикладним програмним забезпеченням ПК; набуття навичок застосування комп'ютерної техніки для розв'язанні фахових задач, освоєння технології створення й оформлення структурованих текстових і табличних документів, оброблення інформації.

#### **РЕЗУЛЬТАТИ НАВЧАННЯ***.*

<span id="page-4-1"></span>*Інтегральна компетентність*: Здатність розв'язувати складні спеціалізовані задачі та практичні проблеми у галузі комп'ютерних наук або у

4

процесі навчання, що передбачає застосування теорій та методів інформаційних технологій і характеризується комплексністю та невизначеністю умов.

*Загальні компетентності*:

Здатність до абстрактного мислення, аналізу та синтезу.

Здатність застосовувати знання у практичних ситуаціях.

Знання та розуміння предметної області та розуміння професійної діяльності.

Здатність вчитися й оволодівати сучасними знаннями.

Здатність до пошуку, оброблення та аналізу інформації з різних джерел.

Здатність генерувати нові ідеї (креативність).

Здатність приймати обґрунтовані рішення.

Здатність оцінювати та забезпечувати якість виконуваних робіт.

*Спеціальні (фахові, предметні) компетентності*.

Здатність до математичного формулювання та досліджування неперервних та дискретних математичних моделей, обґрунтовування вибору методів і підходів для розв'язування теоретичних і прикладних задач у галузі комп'ютерних наук, аналізу та інтерпретування

Здатність до логічного мислення, побудови логічних висновків, використання формальних мов і моделей алгоритмічних обчислень, проектування, розроблення й аналізу алгоритмів, оцінювання їх ефективності та складності, розв'язності та нерозв'язності алгоритмічних проблем для адекватного моделювання предметних областей і створення програмних та інформаційних систем.

*Програмні результати навчання*:

Використовувати базові знання інформатики й сучасних інформаційних систем та технологій, навички програмування, технології безпечної роботи в комп'ютерних мережах, методи створення баз даних та інтернет-ресурсів, технології розроблення алгоритмів і комп'ютерних програм мовами високого рівня із застосуванням об'єктно-орієнтованого програмування для розв'язання задач проектування і використання інформаційних систем та технологій.

### **ОРГАНІЗАЦІЯ ПРОВЕДЕННЯ ПРАКТИКИ**

<span id="page-6-0"></span>Навчальна практика проводиться на базі кафедри кібернетики та інформатики СНАУ, де є необхідне обладнання для успішного проведення навчальної практики(в умовах карантинних обмежень – у форматі zoomконференцій, Google Meet, т.і.).

Загальну організацію практики та контроль за проведенням її в університеті здійснює керівник практики (завідуючий відділом практики), який підпорядкований декану факультету економіки і менеджменту. Навчальнометодичне керівництво здійснює кафедра кібернетики та інформатики. Завідуючий кафедрою призначає керівником навчальної практики висококваліфікованого фахівця.

*Термін, тривалість (відповідно графіку навчального процесу) та порядок проходження практики*. Відповідно графіку навчального процесу навчальна практика «Вступ до фаху» проходить у другому семестрі і триває чотирі тижні.

Перед початком практики проводяться консультаційні збори, на яких видається завдання для проходження практики, надається вся необхідна інформація з порядку проходження практики та проводиться інструктаж з техніки безпеки. У період практики студенти дотримуються всіх правил внутрішнього розпорядку і техніки безпеки, встановлених на робочих місцях.

До завершення практики студент повинен оформити звіт, титульний аркуш якого підписується студентом, керівником практики від університету.

*Місця проведення практики*. Навчальна практика проводиться на базі кафедри кібернетики та інформатики СНАУ, де є необхідне обладнання для успішного проведення навчальної практики. За кожним студентом закріплене комп'ютерне робоче місце, обладнене відповідним технічним та програмним забезпеченням.

Практична підготовка студентів, які навчаються за дистанційною формою навчання, проводиться із використанням технологій дистанційного навчання за наявності відповідних веб-ресурсів і можливостей доступу до них.

6

*Керівництво практикою*. Навчально-методичне керівництво з практики студентів здійснюється кафедрою кібернетики та інформатики. Кафедра призначає керівниками практики провідних викладачів кафедри.

*Керівництво та контроль проходження практики.* Керівник практики: погоджує програму практики; - завчасно знайомиться з умовами базових організацій практики; - сповіщає перед початком практики кожному студентові порядок та терміни її проходження; - сповіщає перед початком практики кожному студентові інформацію; - при дистанційній формі навчання інформує студентів щодо графіку консультацій в дистанційному режимі та засоби комунікації з керівником практики; - видає завдання на проходження практики; - забезпечує проведення всіх організаційних заходів перед виходом студентів на практику (інструктаж про порядок проходження практики, з техніки безпеки, протипожежних правил); - при дистанційній формі навчання організовує та дистанційно проводить співбесіди зі студентами з метою якісного опрацювання поставлених у програмі практики завдань, використовуючи відео- та аудіо комунікації; - повідомляє студентам про систему звітності з практики, вимоги до звіту та терміни його захисту; - забезпечує високу якість проходження практики студентів у повній відповідності до навчальних планів і програм; контролює виконання практикантами правил внутрішнього розпорядку; - надає методичну допомогу студентам під час виконання ними індивідуальних завдань і збору матеріалів для звіту; - оцінює результати виконання студентами програми практики.

Студент-практикант: - отримує методичні матеріали (методичні вказівки, програму практики, індивідуальне завдання на практику, календарний план) та консультації щодо оформлення всіх необхідних документів; - при дистанційному навчанні шляхом особистого листування чи в телефонному режимі узгоджує (погоджує) з керівником практики використання веб-ресурсу; - виконує завдання за затвердженою темою відповідно до графіка практики та режиму роботи кафедри; - вивчає правила охорони праці, техніки безпеки,

7

внутрішнього розпорядку і виробничої санітарії і суворо їх дотримується; звітує про виконану роботу відповідно до встановленого графіка.

*Календарний план*. Студенти проходять практику у відповідності з календарним графіком, який узгоджують з керівниками практики від університету. Календарний графік проходження практики містить етапи робіт, які студент повинен освоїти в процесі проходження практики, з зазначенням їх тривалості.

Таблиця 1 - Рекомендований календарний графік проходження практики

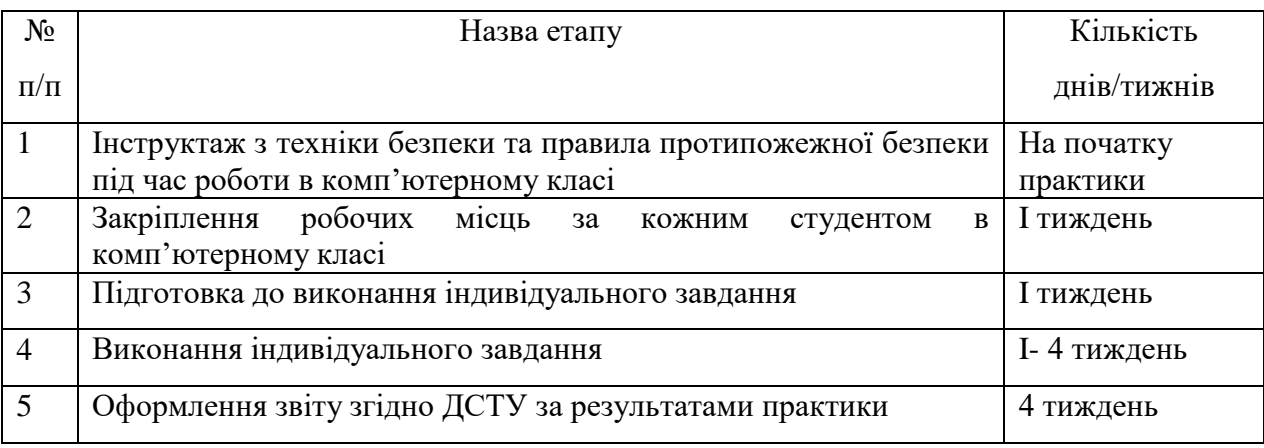

### **ЗМІСТ НАВЧАЛЬНОЇ ПРАКТИКИ**

<span id="page-8-0"></span>Навчальна практика закріплює отримані теоретичні і практичні знання впродовж курсу навчання за певними дисциплінами і включає: - набуття навичок роботи з сучасним операційним та прикладним програмним забезпеченням ПК; - виконання індивідуальних завдань керівника практики із розв'язання фахових задач по обробці інформації, розробці баз даних засобами MS Office; - оформлення результатів проходження практики у вигляді звіту.

#### **ІНДИВІДУАЛЬНІ ЗАВДАННЯ**

<span id="page-8-1"></span>Основна ціль індивідуального завдання - це застосування отриманих теоретичних і практичих знань, отриманих під час вивчення фахових дисциплін, на практиці. Перед початком практики керівник практики від кафедри повинний видати кожному студенту індивідуальне завдання. Індивідуальне завдання для практик формує керівник практики. Теми завдань можуть змінюватися тільки керівником практики. Нові завдання повинні мати

навчальний, типовий характер та враховувати підготовку студентів та конкретні можливості і умови їх виконування.

### **Загальні рекомендації.**

### **1.1.Склад завдань індивідуальної роботи.**

Завдання містять:

одне теоретичне питання, три задачі, розв'язання яких здійснюється засобами алгоритмічної мови Visual Basic:

- задача 1 «Розгалужений обчислювальний процес»
- **задача 2 «Циклічний обчислювальний процес»**
- задача 3 «Обробка одномірних масивів»

#### **1.2. Вибір варіанту завдання**

Номер теоретичного питання та практичного завдання вибирається по двох останніх цифрах залікової книжки (див. таблицю).

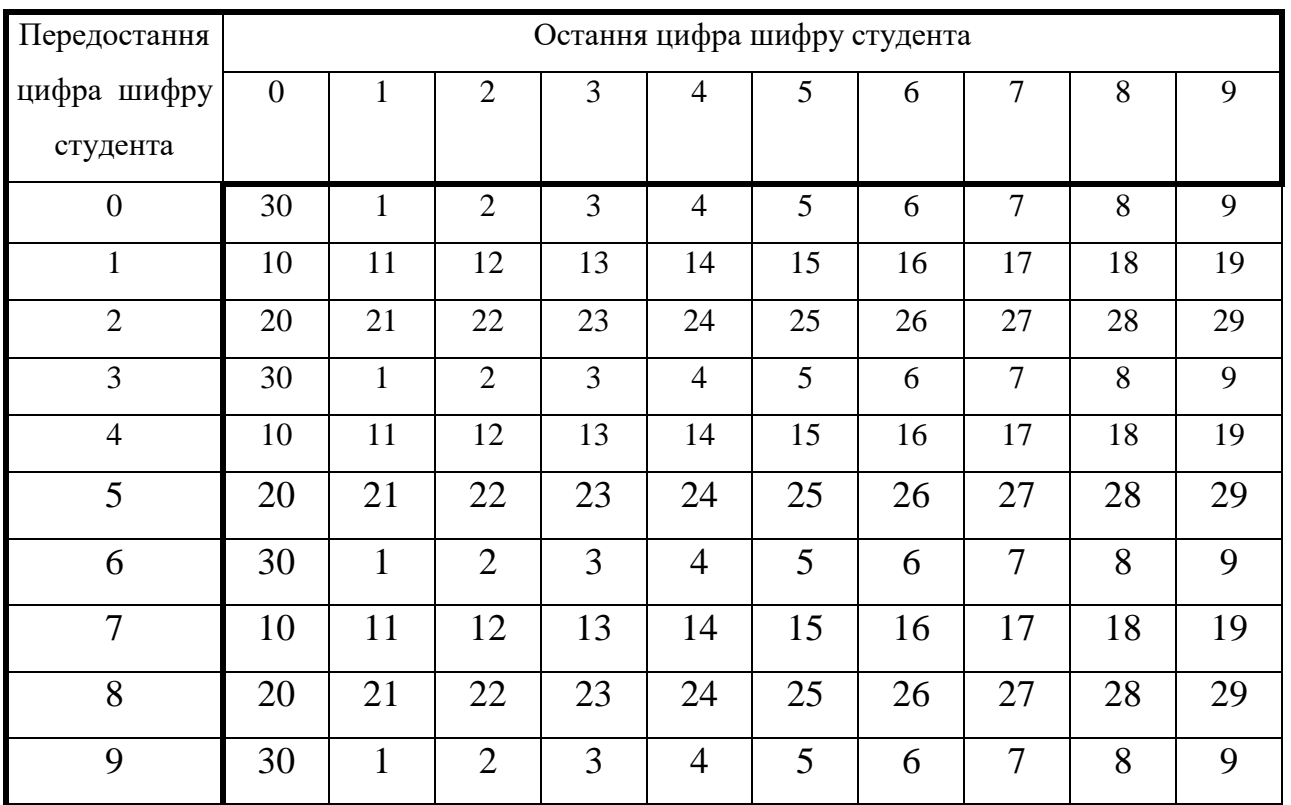

Наприклад, дві останні цифри шифру 83. Перетин 8-го рядка та 3-ї колонки вказує на виконання 23-го варіанту.

### **1.3. Оформлення звіту з індивідуальної роботи**

### *1.3.1. Загальні вимоги.*

Звіт оформляється в електронному та друкованому вигляді(на листах А4). Титульна сторінка оформляється таким чином (зразок).

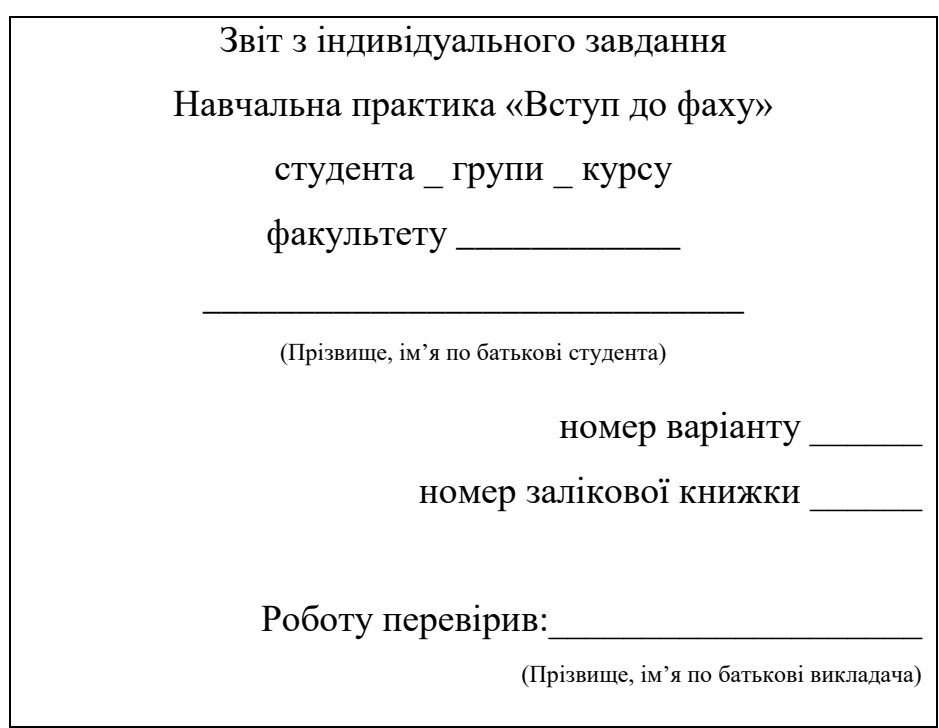

### *1.3.2. Розв'язання задачі.*

Схема надання відповіді:

- умова задачі;
- блок-схема рішення задачі;
- текст програми;
- малюнок екранної форми під час виконання програми.

### **1.4.Теоретичні питання**

- 1. Що таке алгоритм? Які властивості має будь-який алгоритм? В чому полягає графічний спосіб представлення алгоритму?
- 2. Назвіть основні блоки, що використовуються у схемах?
- 3. Які види обчислювальних процесів можете назвати? Дайте визначення. Які основні етапи має лінійний обчислювальний процес?
- 4. Які види обчислювальних процесів можете назвати? Дайте визначення. Які основні етапи має розгалужений обчислювальний процес?
- 5. Які види обчислювальних процесів можете назвати? Дайте визначення. Які основні етапи має циклічний обчислювальний процес?
- 6. На чому заснований об'єктно-орієнтований підхід до проектування програмних продуктів? Назвіть основні характеристики об'єкта. Дайте визначення.
- 7. Які основні елементи має інтерфейс програми Visual Basіc 6.0? Назвати режими роботи Visual Basіc 6.0.
- 8. Яке призначення має вікно елементів керування або панель компонентів Toolbox? Як створити об'єкт на екранній формі?
- 9. Що включає стандартний набір елементів керування вікна Toolbox? Яке призначення має вікно властивостей Properties Window? Яке призначення має вікно екранної форми? Що таке твіп? Яке призначення має вікно провідника проекту Project Explorer?
- 10. Назвати компоненти проекту Visual Basic 6.0. Яке призначення має вікно редактору коду Code? Яке призначення має вікно розташування форми Form Layout? Яке призначення має вікно характеристик об'єкту Object Browser?
- 11. Яке призначення має елемент керування Напис (Label). Назвіть його властивості. Які існують загальні властивості елементів керування?
- 12. Назвіть властивості розташування елементів на екранній формі. Назвіть властивості керування комірним оформленням. Назвіть властивость керування виглядом шрифта.
- 13. Які властивості відповідають за доступність і видимість елемента керування? На що вказує властивість Name елемента керування?
- 14. Призначення елемента керування текстове поле Text. Назвіть його властивості. Призначення кнопки керування CommandButton. Назвіть його властивості.
- 15. Призначення елемента керування позначка Checkbox. Назвіть його властивості. Призначення елемента керування перемикач Optionbutton. . Назвіть його властивості.
- 16. Призначення елемента керування список ListBox. Назвіть його властивості. Призначення елемент керування поле зі списком ComboBox. Назвіть його властивості.
- 17. Призначення елемента керування смуга прокручення ScrollBar. Назвіть його властивості. Призначення елемента керування таймер Timer. Назвіть його властивості.
- 18. Призначення елемента керування список приладів DriveListBox. Назвіть його властивості. Призначення елемента керування список каталогів DirectoryListBox. Назвіть його властивості.
- 19. Призначення елемента керування список файлів FileListBox. Назвіть його властивості. Призначення елемента керування рамка Frame. Назвіть його властивості.
- 20. Призначення елемента керування вікно з малюнком PictureBox. Frame. Назвіть його властивості. Призначення елемента керування зображення Image. Назвіть його властивості.
- 21. Що таке "програмний проект "? Назвати основні етапи технології створення програмного проекту у VB. Що таке "програмний код "?
- 22. Які типи даних оголошує Visual Basіc 6.0.? Вказати способи оголошення типів даних.
- 23. Дати означення "функції Visual Basіc 6.0." Як записуються математичні функції на мові Visual Basіc 6.0.? Як записуються рядкові функції Visual Basіc 6.0.?
- 24. Призначення функції InputBox. Призначення функції MеssageBox.
- 25. Назвати призначення, синтаксис, роботу оператора присвоєння. Навести приклади. Назвати призначення, синтаксис, роботу оператора Print. Навести приклади.
- 26. Назвати призначення, синтаксис, роботу оператора ЕND. Навести приклади. Назвати призначення, синтаксис, роботу оператора IF. Навести приклади.
- 27. Назвати призначення, синтаксис, роботу оператора For … Next. Навести приклади. Назвати призначення, синтаксис, роботу оператора Do … Loop. Навести приклади.
- 28. Що таке масив? Дати означення "одновимірні масиви". Дати означення "двовимірні масиви". Дати означення "масиви елементів керування".
- 29. Як організувати обробку елементів одновимірного масиву у VB? Наведіть приклад.

# **Задача 1. «Розгалужений обчислювальний процес»** *Умова задачі.*

Скласти схему алгоритму та програму для визначення заданої функції при заданих значеннях *a* та *b*, та при умові, що значення *х* при кожному виконанні програми можуть бути різними.

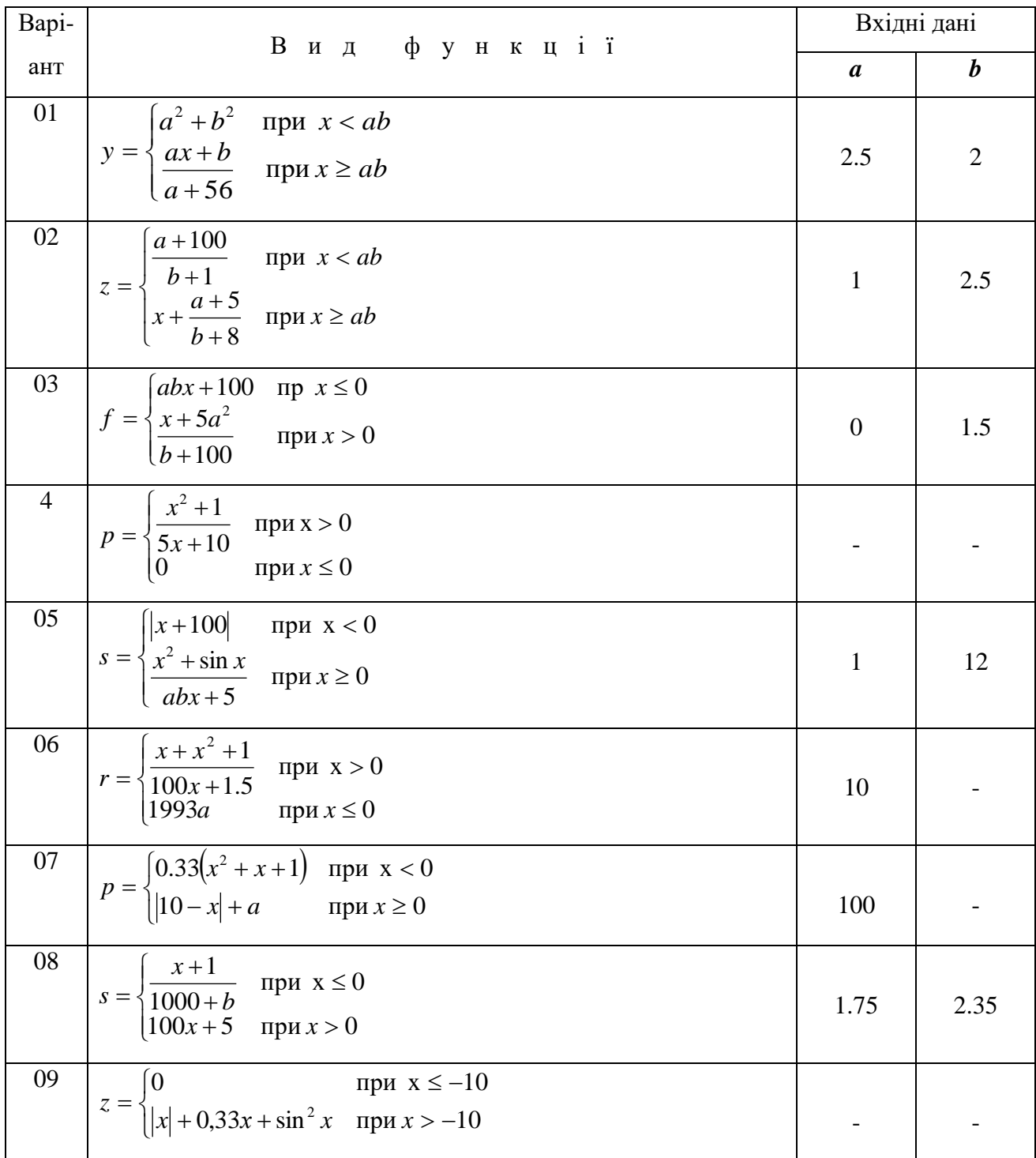

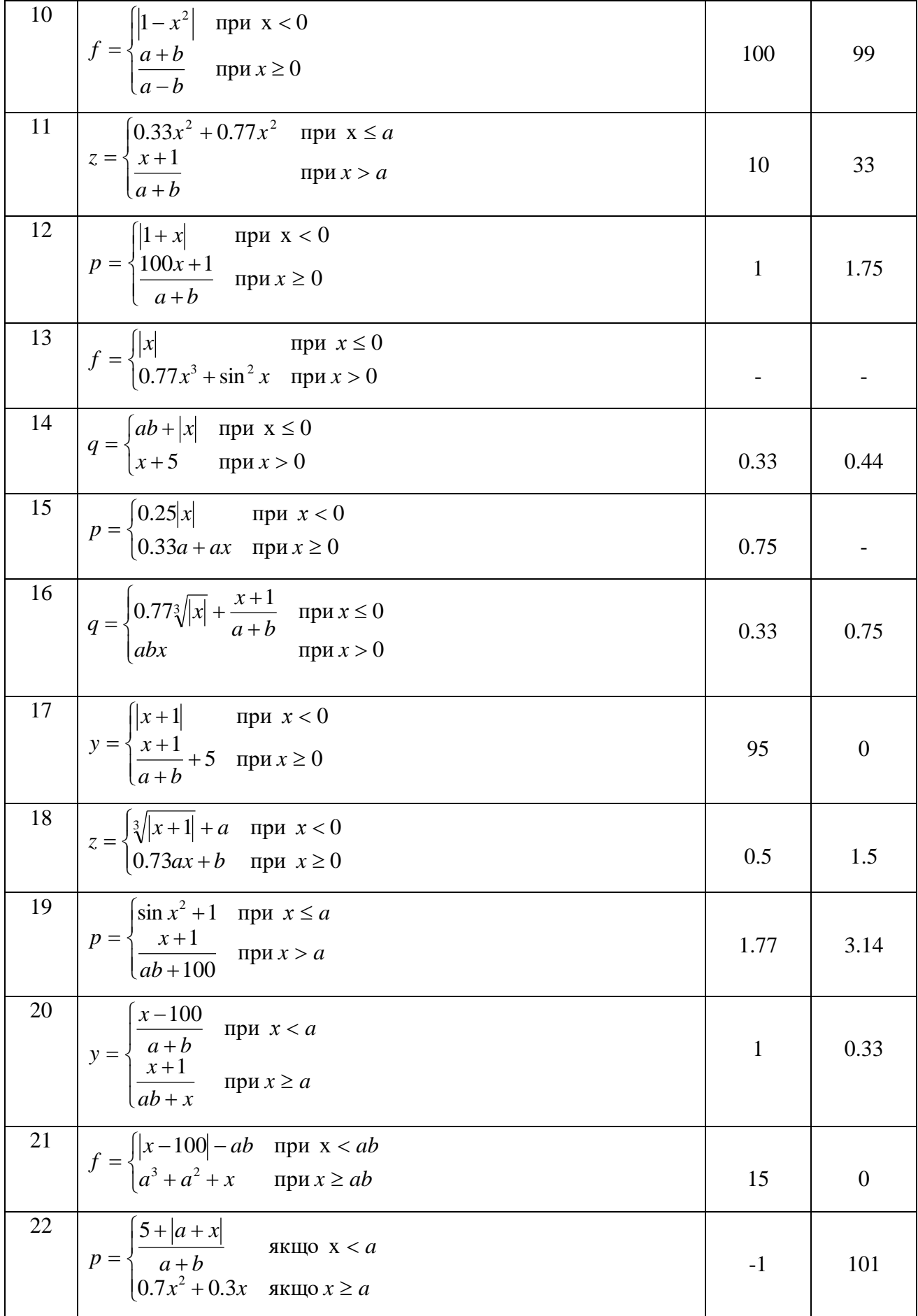

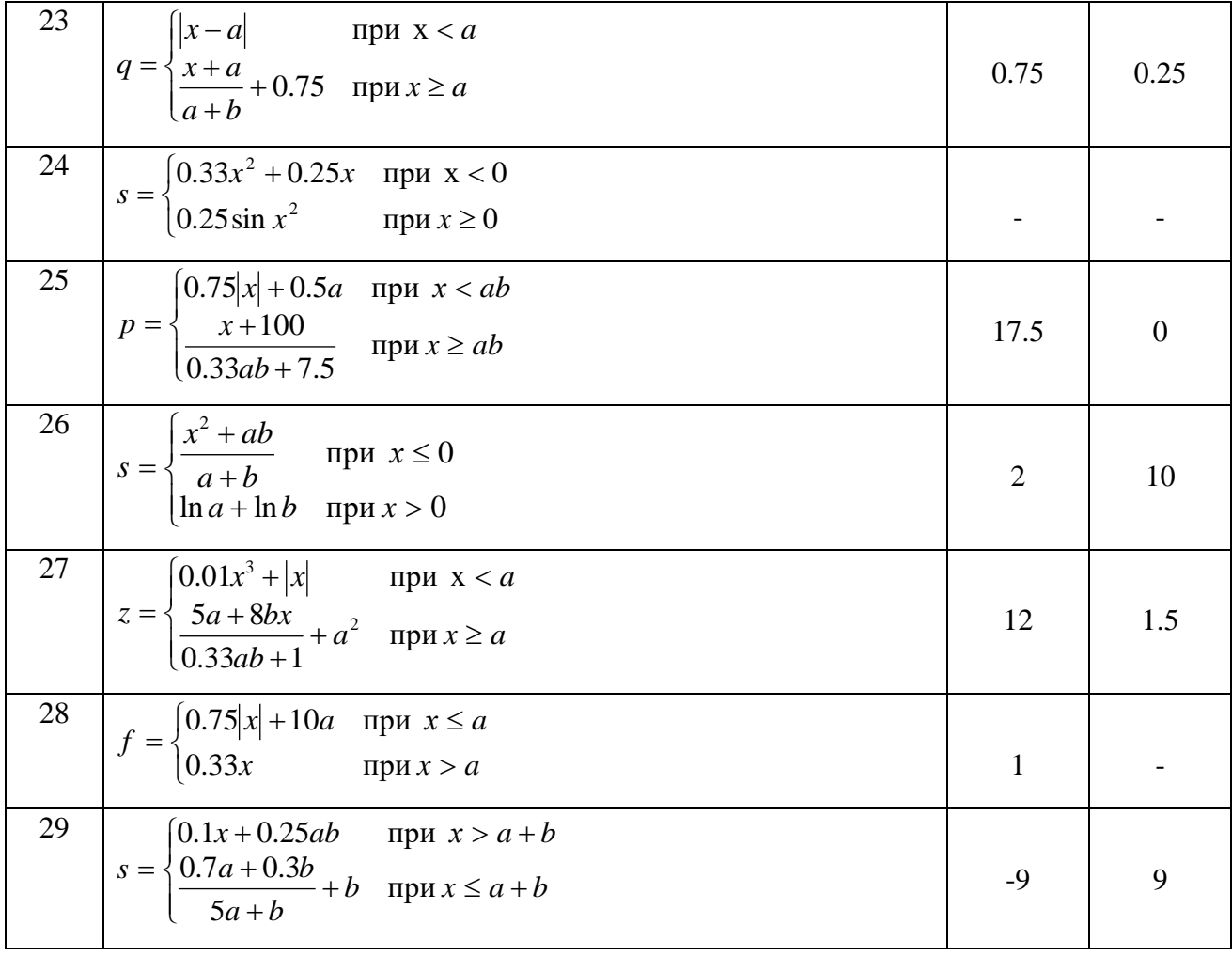

# *Приклад розв'язування задачі*

### *Умова задачі*

Скласти схему алгоритму та програму для визначення заданої функції при заданих значеннях *a* та *b*, та при умові, що значення *х* при кожному виконанні програми можуть бути різними.

$$
Y = \begin{cases} a+b \cdot x, npux \ge a \cdot b; \\ |x|, npux < a \cdot b. \end{cases}
$$

1. Блок-схема вирішення задачі (рис. 1.1):

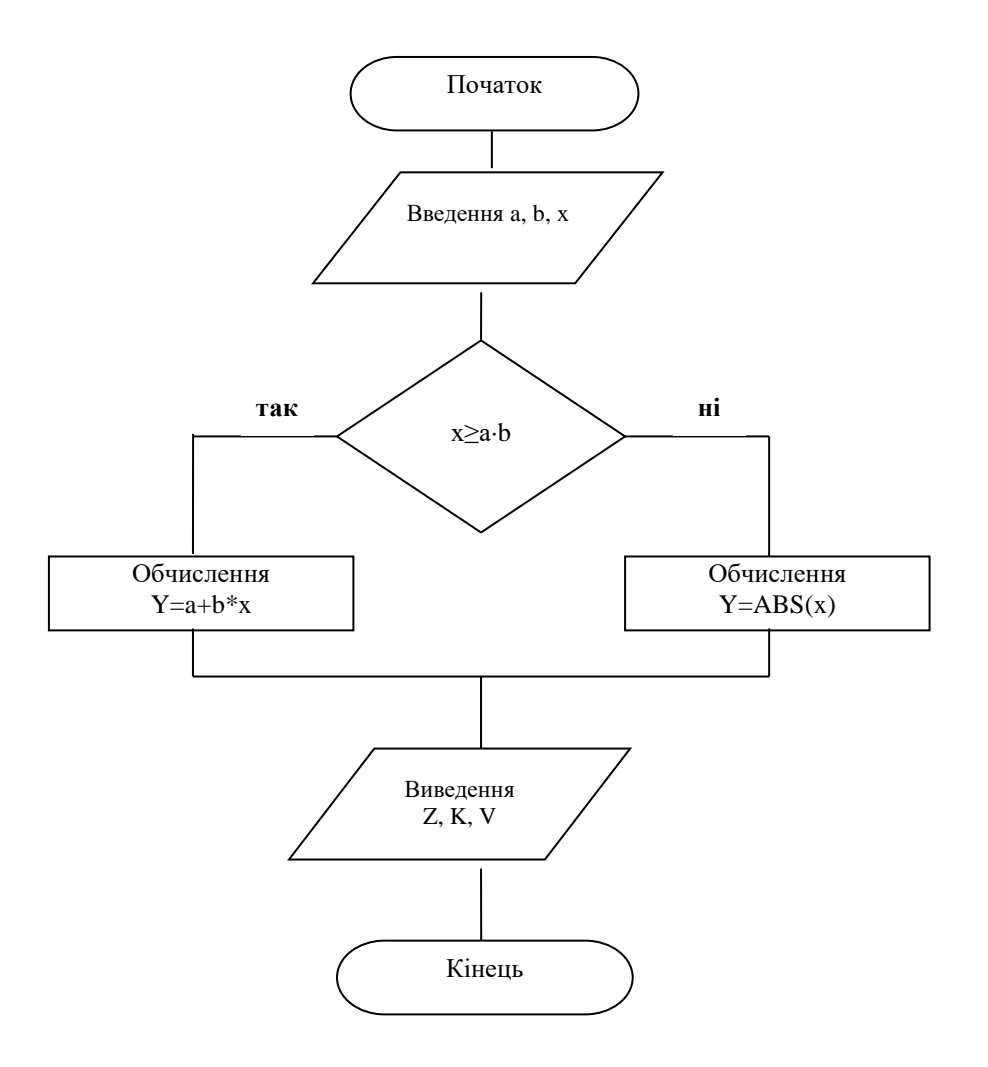

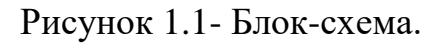

2. Розроблена екранна форма матиме наступній вигляд (рис. 1.2):

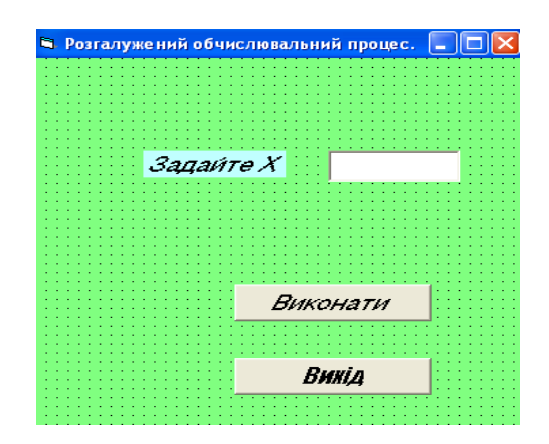

Рисунок 1.2- Екранна форма.

3. Програмні коди для обчислення функції у вікні редактору коду (рис. 1.3.):

Project1 - Form1 (Code) Command1 **Click**  $\vert \cdot \vert$ Private Sub Command1 Click() 'приклад коду для роботи №5(1 частина) Гоголошуємо типи змінних Dim x As Double Dim a As Double Dim b As Double Dim Y As Double ' значення властивості TEXT об'єкта TEXT1 перетворюється на числове значення х  $x = CDb1(Text1.Text)$ ' значення для змінної а вводиться з використанням функції INPUTBOX a = CDbl(InputBox("Введіть значення для змінної а", "Вікно введення значення для змінної а")) ' значення для змінної b вводиться з використанням функції INPUTBOX b = CDb1(InputBox("Введіть значення для змінної b", "Вікно введення значення для змінної b")) 'обчислення функції Y організовується за допомогою оператора If If  $x > a * b$  Then  $Y = a * x + b$ Else  $Y = \text{Abs}(x)$ End If 'обчислений результат виводиться у вікно повідомлення МэдВох "Результат обчислення: Y = " & Str(Y), 0, "Вікно результату обчислення" End Sub Private Sub Command2 Click() End End Sub ا⊧ ≣ا

Рисунок 1.3- Програмний код.

### **Задача 2. «Циклічний обчислювальний процес»** *Умова задачі*

Скласти схему алгоритму та програму табулювання функції згідно варіанту. Передбачити діалоговий спосіб введення даних та виведення на екран всіх даних, що вводяться.

#### *Варіанти завдань до задачі 2*

#### **Варіант 1**

Розрахувати та вивести на друк таблицю зміни значень рівня ефективності використання акціонерного капіталу за минулий рік в залежності від зміни значень чистого прибутку.

Розрахунок робити за формулою: 
$$
U = \frac{P}{S} \cdot 100
$$
,

де: U - рівень ефективності використання акціонерного капіталу,

Р - чистий прибуток підприємства;

S - середньорічна сума акціонерного капіталу, яка визначається за формулою: *S = 0,5 (K1 - K2),*

де: К1 - акціонерний капітал за минулий рік,

К2 - акціонерний капітал за позаминулий рік.

Дані для розрахунку: K1=1000, K2=855, значення P змінюються від 46 до 56 з кроком 2.

#### **Варіант 2**

Розрахувати та вивести на друк таблицю змін значень рівня ефективності використання усіх засобів підприємства за минулий рік в залежності від зміни значень чистого прибутку.

Розрахунок робити за формулою: *U P R*  $=\frac{S}{S}$  $\frac{+R}{c}$ 

- де: U рівень ефективності використання засобів підприємства,
	- Р чистий прибуток підприємства;
	- R видаток на оплату відсотків;

де: А - активи за минулий рік;

В - активи за позаминулий рік.

Дані для розрахунку: R=288, A=1200, B=855, значення Р змінюються від 520 до 580 з кроком 15.

#### **Варіант 3**

Розрахувати та вивести на друк таблицю змін значень поточних зобов'язань на кінець року в залежності від зміни значень матеріальновиробничих запасів.

Розрахунок робити за формулою: *T = C + PO + DO + N,*

де: Т - поточні зобов'язання на кінець року;

РO - відсотки до оплати;

DO - дивіденди до оплати;

N - прибутковий податок до оплати;

C - рахунки до оплати, які визначаються за формулою: *С = L - M,*

де: L - ліквідні засоби за минулий рік;

М - матеріально-виробничі запаси.

Дані для розрахунку: PO=120, DO=53, N=10, L=1200, значення М змінюються від 450 до 580 з кроком 20.

### **Варіант 4**

Розрахувати та вивести на друк таблицю змін значень тривалості одного обігу матеріально-виробничих запасів за минулий рік в залежності від зміни значень собівартості реалізованої продукції за рік:

Розрахунок робити за формулою: *P K*  $=\frac{\overline{a}}{a},$ 

де: P - тривалість одного обігу матеріально-виробничих запасів; К - кількість днів за рік;

О - оборотність матеріально-виробничих запасів за рік, яка визначається

за формулою: *O S*  $=\frac{1}{Z},$ 

де: S - собівартість реалізованої продукції за рік;

Z - середньорічна вартість запасів.

Дані для розрахунку: K=288, Z=0.55, значення S змінюються від 1.5 до 2.8 з кроком 0.2.

#### **Варіант 5**

Розрахувати та вивести на друк таблицю змін значень коефіцієнту використання трудових ресурсів господарства в залежності від зміни значень кількості працюючих.

Розрахунок робити за формулами: *K F B F R*  $\overline{B}$ ;  $F = \frac{\overline{D}}{D}$ ;

де: К - коефіцієнт використання трудових ресурсів;

F - фактично відпрацьований час;

В - можливий річний фонд робочого часу;

R - кількість працюючих;

D - відпрацьовано тис. чол.-днiв.

Дані для розрахунку: В=280 днiв, D=201, значення R змінюються від 788 до 820 з кроком 2.

#### **Варіант 6**

Розрахувати та вивести на друк таблицю змін значень рентабельності та прибутку в залежності від зміни значень собівартості.

Розрахунок робити за формулами:  $R = \frac{1}{S} - 1$  100,  $\bigg)$  $\backslash$  $\mathsf{I}$  $\setminus$  $=\left(\frac{C}{S}-\right)$ *C*  $R = \frac{1}{S} - 1$  [100,  $P = C - S$ ,

де: R - рентабельність,

Р - прибуток,

С - ціна,

S - собівартість.

Дані для розрахунку: С=227, значення S змінюються від 188 до 200 з кроком 1.

Розрахувати та вивести на друк таблицю змін значень рентабельності та ціни в залежності від зміни значень собівартості.

Розрахунок робити за формулами:  $R = \frac{1}{\epsilon} \cdot 100$ ,  $C = S + P$ , *S P R*

де: R - рентабельність,

С - ціна,

S - собівартість,

Р - прибуток.

Дані для розрахунку: Р=87, значення S змінюються від 880 до 950 з кроком 25.

### **Варіант 8**

Розрахувати та вивести на друк таблицю змін значень податку на прибуток в залежності від зміни ставки податку на прибуток.

Розрахунок робити за формулою:  $N = P \cdot N1 \cdot N2 \cdot N3 \cdot 10^{-6}$  ,

де: N - податок на прибуток;

Р - прибуток;

N1 - норматив рентабельності;

N2 - ставка податку на прибуток;

N3 - ставка пільгового обкладання.

Дані для розрахунку: Р=2, N1=18%, N3=0.5%,

значення N2 змінюються від 28% до 35% з кроком 1%.

#### **Варіант 9**

Розрахувати та вивести на друк таблицю змін значень собівартості продукції в залежності від зміни заробітної плати.

Розрахунок робити за формулою: *S = M + U + Z + N + Z·OT,*

де: S - собівартість;

M - матеріальні витрати;

U - послуги сторонніх організацій;

Z - заробітна плата;

ОT - відрахування до соціальних фондів;

N - накладні витрати, які визначаються за формулою: , 100 *Z C*  $N=\frac{2N}{\cdot}$ 

де: С - ставки накладних витрат.

Дані для розрахунку: М=1000, U=500, ОТ=0.41, С=0.25, значення Z змінюються від 860 до 3500 з кроком 50.

#### **Варіант 10**

Розрахувати та вивести на друк таблицю зміни значень навантаження роботи банку та навантаження у вiдсотках в залежності від зміни значень безпроцентних прибуткiв.

Розрахунок робити за формулами:

$$
H = B - C
$$
;  $P = \frac{B}{C} \cdot 100\%$ ;

де: H - навантаження,

Р - навантаження у вiдсотках;

В - безпроцентнi витрати;

С - безпроцентний прибуток.

Дані для розрахунку: В=73856, значення С змінюються від 71535 до 71800.

#### **Варіант 11**

Розрахувати та вивести на друк таблицю зміни значень коефiцiєнту використання трудових ресурсiв господарства в залежностi вiд змiни значень вiдпрацьованих тис. чол.-днiв.

Розрахунок робити за формулами:

$$
K=\frac{F}{B};\quad F=\frac{R}{D};
$$

- де: К коефiцiєнт використання трудових ресурсiв;
	- F фактично вiдпрацьований час;
	- В можливий рiчний фонд робочого часу;
	- R кiлькiсть працюючих;

D - вiдпрацьовано тис. чол.-днiв.

Дані для розрахунку: В=280 днiв, R=788, значення D змінюються від 201 до 215.

Розрахувати та вивести на друк таблицю зміни значень фондозабезпеченостi та фондоозброєностi в залежностi вiд змiни значень площi с/г угiдь.

Розрахунок робити за формулами:

$$
F_1 = \frac{OF}{S}; \quad F_2 = \frac{OF}{K};
$$

де: F<sub>1</sub> - фондозабезпеченість;

F2 - фондоозброєнiсть;

 OF - середньорiчна вартiсть основних виробничих фондiв с/г призначення;

S - площа с/г угiдь, га;

К - кiлькiсть працюючих.

Дані для розрахунку: OF=163300, К=832, значення S змінюються від 7548 до 7560.

#### **Варіант 13**

Розрахувати та вивести на друк таблицю зміни значень фондозабезпеченостi та фондоозброєностi в залежностi вiд змiни значень кiлькостi працюючих.

Розрахунок робити за формулами:

$$
F_1 = \frac{OF}{S}; \quad F_2 = \frac{OF}{K};
$$

де: F1 - фондозабезпеченicть;

F2 - фондоозброєнiсть;

 OF - середньорiчна вартiсть основних виробничих фондiв с/г призначення;

S - площа с/г угiдь;

К - кiлькiсть працюючих.

Дані для розрахунку: OF=163300, S=7596 га, значення K змінюються від 832 до 845.

Розрахувати та вивести на друк таблицю зміни рентабельності в залежності від зміни значень собівартості.

Розрахунок робити за формулою:

$$
R=\frac{P}{S}100,
$$

де: R - рентабельність;

S - собівартість;

Р - прибуток, який визначається за формулою:

$$
P=C-S,
$$

 $\pi$ е: С - піна.

Дані для розрахунку: С=109, значення S змінюються від 83 до 91.

#### **Варіант 15**

Розрахувати та вивести на друк таблицю зміни коефiцiєнту використання основних фондiв i норми прибутку в залежностi вiд змiни значень прибутку.

Розрахунок робити за формулами:

$$
K = \frac{P}{F_{OC}}
$$
;  $N = \frac{P}{F_{OC} + F_{OE}}$ ·100%;

- де: К коефiцiєнту використання основних фондiв;
	- Р прибуток;
	- N норма прибутку;

FOC - вартість основних фондів;

FOБ - вартість оборотних фондів.

Дані для розрахунку:  $F_{OC}$ =500,  $F_{OB}$ =2500; значення *Р* змінюються від 200 до 400.

#### **Варіант 16**

Розрахувати та вивести на друк таблицю зміни значень податку на прибуток в залежності від зміни ставки пільгового обкладання.

Розрахунок робити за формулою:

- $N = P \cdot N1 \cdot N2 \cdot N3 \cdot 10^{-6}$ ,
- де: N податок на прибуток;
	- Р прибуток;
	- N1 норматив рентабельності;
	- N2 ставка податку на прибуток;
	- N3 ставка пільгового обкладання.

Дані для розрахунку: P=2, N1=18%, N2=28%, значення N3 змінюються від 0.3% до 0.6% .

### **Варіант 17**

Розрахувати та вивести на друк таблицю зміни значень собівартості продукції в залежності від зміни матеріальних витрат.

Розрахунок робити за формулою:

$$
S = M + U + Z + N + Z \cdot OT,
$$

де: S - собівартість;

M - матеріальні витрати;

- U послуги сторонніх організацій;
- Z заробітна плата;

ОT - відрахування до соціальних фондів;

N - накладні витрати, які визначаються за формулою:

$$
N=\frac{Z\cdot C}{100},
$$

де: С - ставки накладних витрат.

Дані для розрахунку: Z=870, U=500, OT=0.41, C=0.25, значення M змінюються від 1000 до 3500.

#### **Варіант 18**

Розрахувати та вивести на друк таблицю зміни значень чистого прибутку на одну акцію за минулий рік в залежності від зміни значень чистого прибутку пiдприємства.

Розрахунок робити за формулою:

$$
P1=\frac{P}{K},
$$

27

- де: Р1 чистий прибуток на одну акцію;
	- Р чистий прибуток підприємства;
	- К кількість акцій на руках акціонерів:

$$
K=\frac{S}{S1},
$$

де: S - акціонерний капітал за попередній рік;

S1 - вартість однієї акції.

Дані для розрахунку: S1=11, S=1200, значення P змінюються від 100 до 200.

#### **Варіант 19**

Розрахувати на вивести на друк таблицю зміни значень спроможності оплати короткострокових зобов'язань на кінець минулого року в залежності від зміни рахунків до оплати.

Розрахунок робити за формулою:

$$
S=\frac{D}{T}\,,
$$

де: S - спроможність оплати короткострокових зобов'язань на кінець минулого

року;

D - обігові кошти на кінець року;

Т - поточні зобов'язання на кінець року, які визначаються за формулою:

$$
T=C+PO+DO+N;
$$

де: C - рахунки до оплати;

РO - відсотки до оплати;

DO - дивіденди до оплати;

N - прибутковий податок до оплати.

Дані для розрахунку: *D*=1 300; *PO*=120; *DO*=53; *N*=10; значення *С* змiнюється вiд 1055 до 2000.

Розрахувати на вивести на друк таблицю змiни значень спроможності оплати короткострокових забов'язань на кінець минулого року в залежностi вiд змiни дивiдендiв до оплати.

Розрахунок робити за формулою:

$$
S=\frac{D}{T}
$$

де: D - обігові кошти на кінець року;

Т - поточні зобов'язання на кінець року, які визначаються за формулою:

$$
T=C+PO+DO+N;
$$

де: C - рахунок до оплати;

РO - відсоток до оплати;

DO - дивіденди до оплати;

N - прибутковий податок до оплати.

Дані для розрахунку: D=1 300; C=1055; PO=120; N=10; значення DO змiнюється вiд 53 до 60.

#### **Варіант 21**

Розрахувати та вивести на друк таблицю зміни значень рівня ефективності використання усіх засобів підприємства за минулий рік в залежності від зміни значень видатку на оплату відсотків.

Розрахунок робити за формулою:

$$
U=\frac{P+R}{S},
$$

де: U - рівень ефективності використання засобів підприємства,

Р - чистий прибуток підприємства;

R - видаток на оплату відсотків;

S - середньорічна сума всіх засобів підприємства, яка визначається за формулою:  $S = 0.5 (A+B)$ ,

де: А - активи за минулий рік;

В - активи за позаминулий рік.

Дані для розрахунку: P=520, A=1200, B=855, значення R змінюються від 288 до 788.

Розрахувати та вивести на друк таблицю зміни значень залишку сільськогосподарської продукції на кінець місяця в залежностi вiд змiни витрат за мiсяць.

Розрахунок робити за формулою:

$$
Z = OS + P - R;
$$

де: Z - залишок сільськогосподарської продукції на кінець місяця;

OS - залишок на початок місяця;

R - витрати за місяць;

P - прибуток за місяць, який розраховується за формулою:

$$
P = C-S,
$$

де: S - собівартість продукції;

 $C -$ піна.

Дані для розрахунку: OS=42975; S=35780; C=59470; R змiнюється вiд 29566 до 3000.

#### **Варіант 23**

Для машинно-тракторного парку господарств визначити таблицю зміни значень виробітку на один умовний трактор за рік та за день в залежностi від зміни об'єму виконаних робiт. Розрахунок робити за формулами:

$$
BG = \frac{O}{K}; \qquad BD = \frac{O}{MD};
$$

де: BG - виробіток за рік;

BD - виробіток за день;

О - об'єм виконаних робіт;

К - середньорічна кількість машин;

MD - кількість відроблених машиноднів.

Дані для розрахунку: *K*=81; *MD*=16986; *О* змiнюється вiд 3100 до 3200.

#### **Варіант 24**

Розрахувати на вивести на друк таблицю зміни значень собівартостi реалізованої продукції за рік в залежностi вiд змiни середньорічної вартості запасів*.*

Розрахунок робити за формулою:

*S=O·Z,*

де: S – собівартість реалізованої продукціії за рік;

Z - середньорічна вартість запасів;

 О - обіговість матеріально-виробничих запасів за рік, яка визначається за формулою:

$$
O=\frac{P}{K}
$$

де: P - тривалість одного обороту матеріально-виробничих запасів за минулий рік;

К - кількість днів у році.

Дані для розрахунку: *P*=112; *K*=288; *Z* змiнюється вiд 0.55 до 1.

#### **Варіант 25**

Розрахувати та вивести на друк таблицю зміни значень рівня ефективності використання усіх засобів підприємства за минулий рік в залежності від зміни значень чистого прибутку.

Розрахунок робити за формулою:

$$
U=\frac{P+R}{S}\,,
$$

де: U - рівень ефективності використання засобів підприємства,

Р - чистий прибуток підприємства;

R - видаток на оплату відсотків;

S - середньорічна сума всіх засобів підприємства, яка визначається за  $\phi$ ормулою:  $S = 0.5(A+B)$ ,

де: А – активи за минулий рік;

В - активи за позаминулий рік.

Дані для розрахунку: R=288, A=1200, B=855, значення Р змінюються від 520 до 580.

#### **Варiант 26**

Розрахувати та вивести на друк таблицю зміни значень навантаження роботи банку та навантаження у вiдсотках в залежності від зміни значень безпроцентних витрат.

Розрахунок робити за формулами:

$$
H = B - C
$$
;  $P = \frac{B}{C} \cdot 100\%$ ;

де: H - навантаження,

Р - навантаження у вiдсотках;

В - безпроцентнi витрати;

С - безпроцентний прибуток.

Дані для розрахунку: С=73856, значення В змінюються від 75535 до 76000.

#### **Варiант 27**

Розрахувати та вивести на друк таблицю зміни значень вiдрахувань вiд прибутку до резервного фонду i до фонду страхування в залежностi вiд змiни значень балансового прибутку пiдприємства якщо вiдомо, що до резервного фонду вiдраховується 7% вiд прибутку; до фонду страхування - 10% вiд прибутку.

Дані для розрахунку: значення балансового прибутку змінюються від 112000 до 115000.

#### **Варiант 28**

Розрахувати та вивести на друк таблицю зміни значень дивідентiв i прибутку до розпорядження банку в залежностi вiд змiни значень балансового прибутку пiдприємства якщо вiдомо, що дивіденти становлять 15% вiд прибутку; прибуток до розпорядження банку - 8% .

Дані для розрахунку: значення балансового прибутку змінюються від 112200 до 116000.

#### **Варiант 29**

Розрахувати та вивести на друк таблицю зміни значень дивідентiв i фонду фiнансового резерву в залежностi вiд змiни значень балансового прибутку пiдприємства якщо вiдомо, що дивіденти становлять 15% вiд прибутку; фонд фiнансового резерву - 5% .

Дані для розрахунку: значення балансового прибутку змінюються від 112200 до 116000.

### *Приклад розв'язування задачі*

#### *Умова задачі*

Розрахувати та вивести на друк таблицю зміни значень податку на прибуток в залежності від зміни значень прибутку.

Розрахунок робити за формулою: *N = P - Z - W,* де: N - податок на прибуток; Р - прибуток; Z - чистий прибуток;W вилучений надприбуток. Дані для розрахунку: Z=690, W=105, значення Р

змінюються від 1350 до 2400 з кроком 50.

1. Блок-схема вирішення задачі (рис. 2.1):

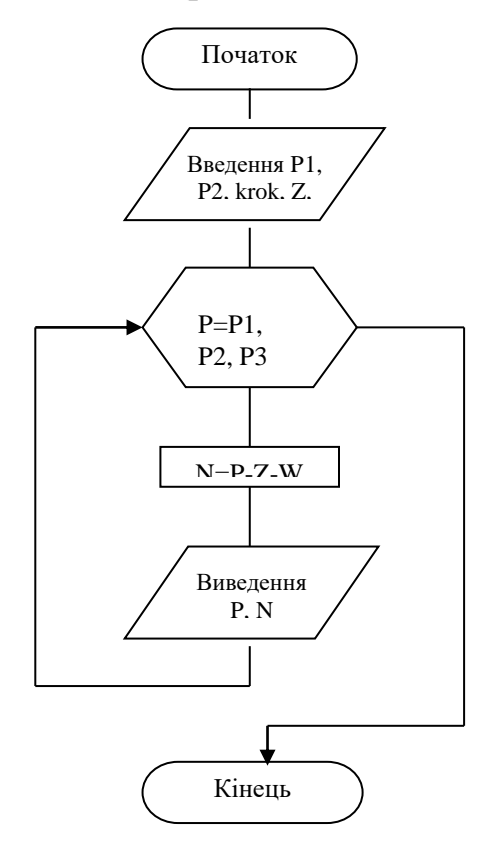

Рисунок 2.1-Блок-схема.

2. Розроблена екранна форма матиме наступній вигляд (рис. 2.2):

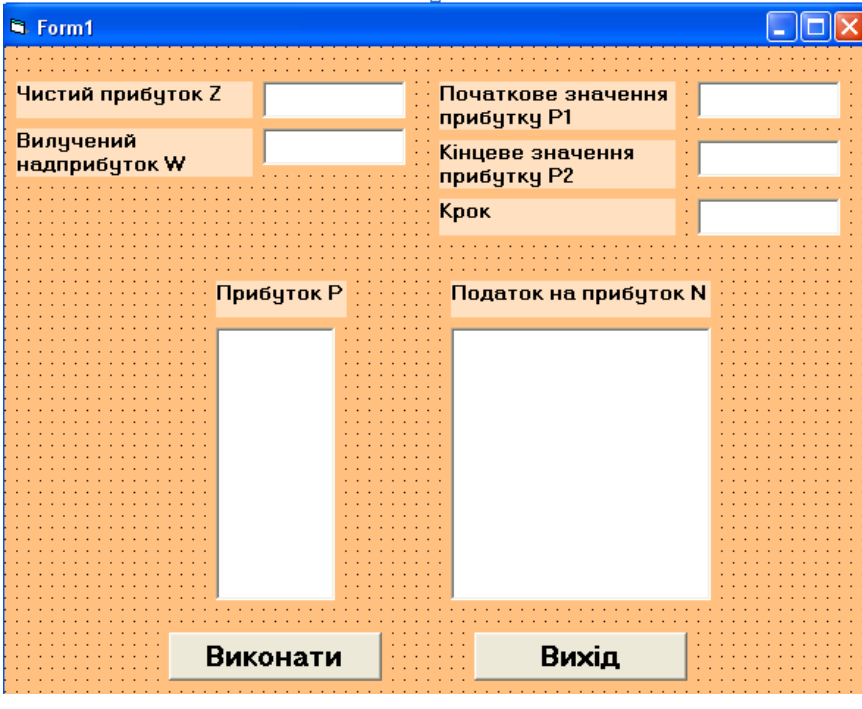

Рисунок 2.2- Екранна форма.

3. Програмні коди для обчислення функції у вікні редактору коду (рис. 2.3.):

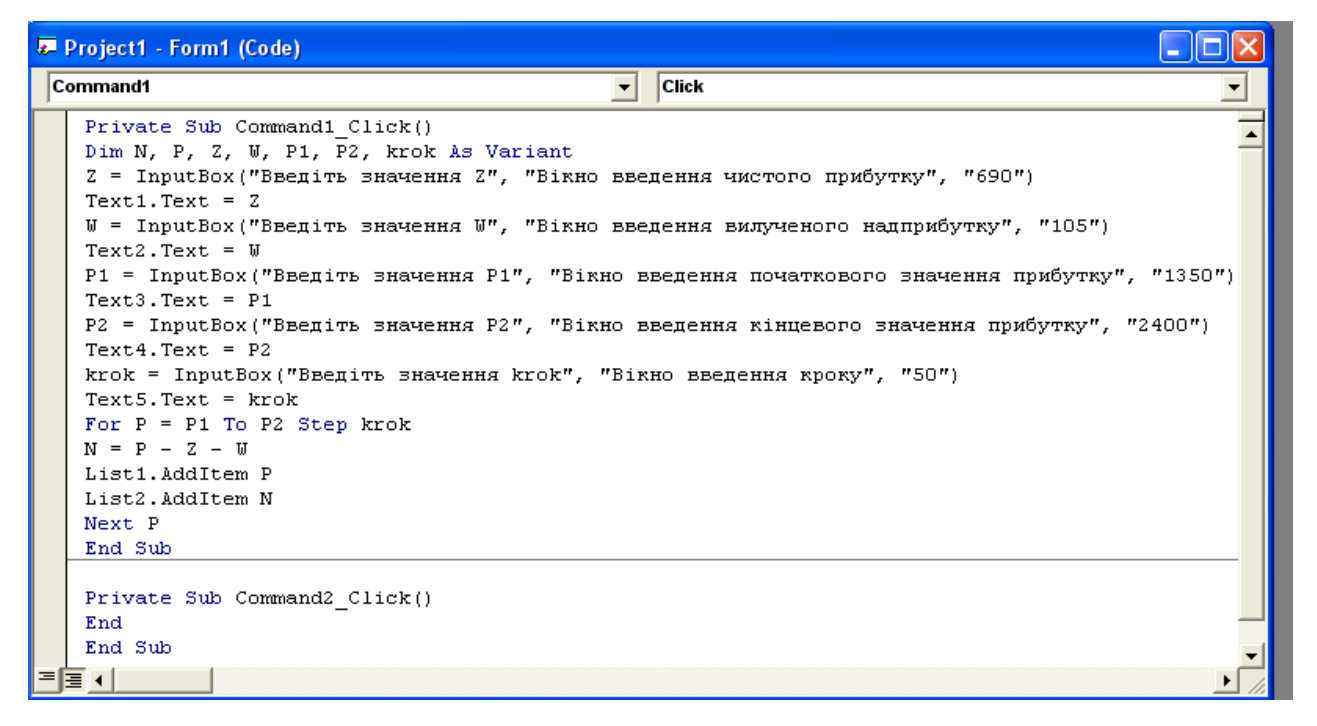

Рисунок 2.3- Програмний код.

### **Задача 3 «Обробка одномiрних масивiв»**

**Умова задачі.** Скласти схему алгоритму та програму обробки одномірного масиву згідно варіанта. Передбачити діалоговий спосіб введення даних та виведення на екран всіх даних, що вводяться.

### **Варіанти завдань до задачі 3.**

#### **Варіант 1**

Відомо денний надій від 10 корів у літрах:

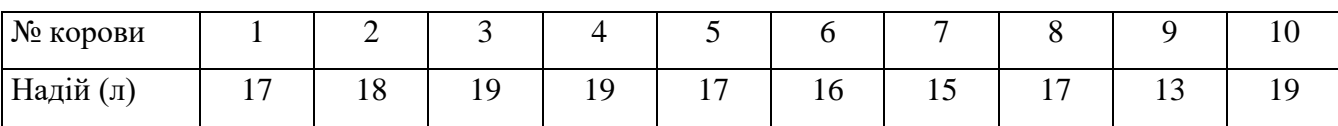

Визначити кількість корів, які дають молока менше норми (норма 10

літрів), та видати список їх номерів (з вказанням надою).

### **Варіант 2**

Відомо денний надій від 10 корів у літрах:

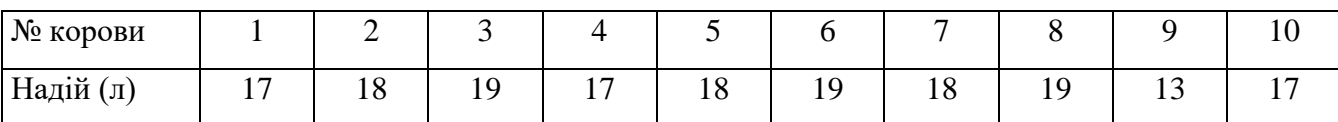

Визначити загальний надій по фермі, та номер корови, яка забезпечила максимальний надій (з вказанням надою).

### **Варіант 3**

Відомо денний надій від 10 корів у літрах:

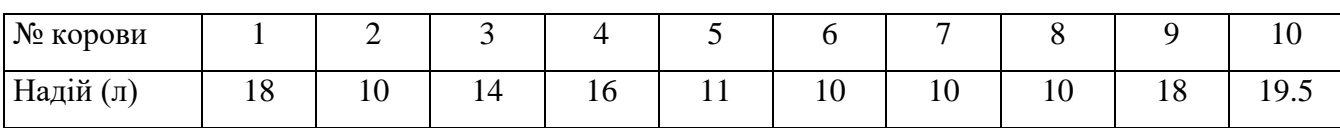

Видати номери корів з максимальним та мінімальним надоєм (з вказанням надою).

### **Варіант 4**

Вiдомий пробiг 8 автомобiлiв:

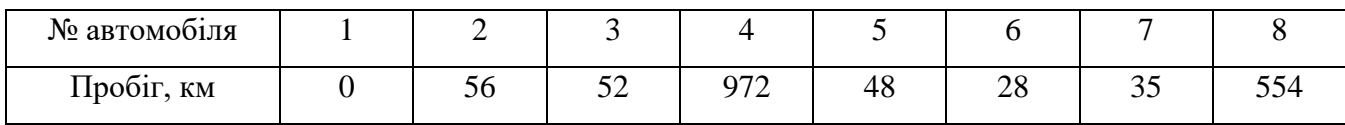

Знайти: 1) порядкові номери автомобiлiв, якi проїхали більше ніж 45 км;

2) мінімальний пробіг і номер автомобіля з мінімальним пробігом.

Вiдомий пробiг 8 автомобiлiв:

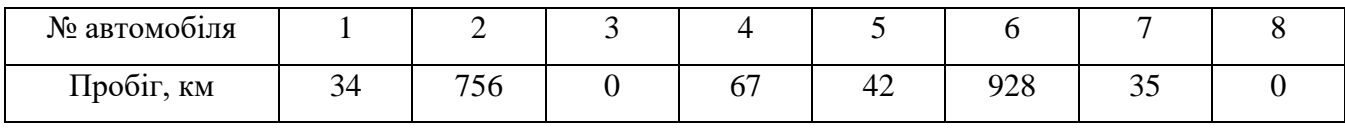

Знайти: 1) кiлькiсть автомобiлiв, якi проїхали менше 45 км.

2) максимальний пробіг і номер автомобіля з максимальним пробігом.

### **Варіант 6**

Відомо денний надій від 10 корів у літрах:

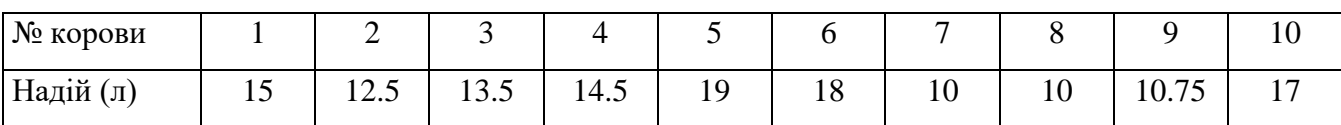

Визначити середній надій по фермі та видати номери корів, які дають

молока менше середнього (вказати надій).

### **Варіант 7**

Вiдомий пробiг 8 автомобiлiв:

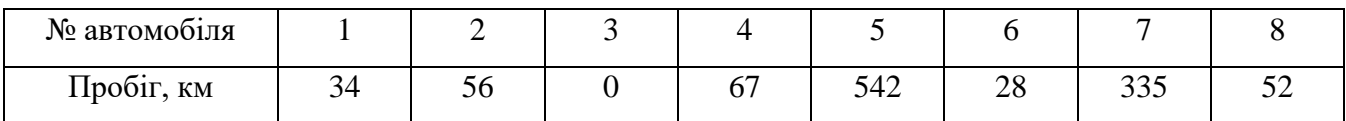

Знайти: 1) кiлькiсть автомобiлiв, якi проїхали менше ніж 50 км та більше ніж 30

км;

2) загальний пробіг автомобілів.

### **Варіант 8**

Вiдомий пробiг 8 автомобiлiв:

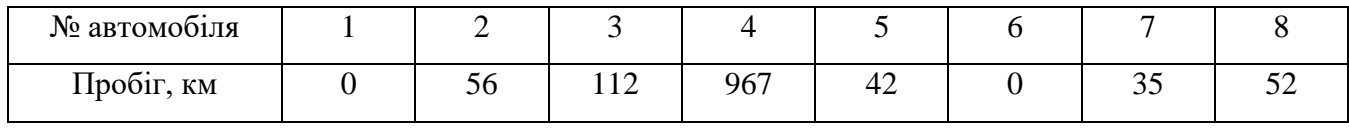

Знайти: 1) середній пробіг автомобiлiв;

2) номери автомобілів з пробігом більшим, ніж середній пробіг.

### **Варіант 9**

Вiдома урожайність з 8 полів:

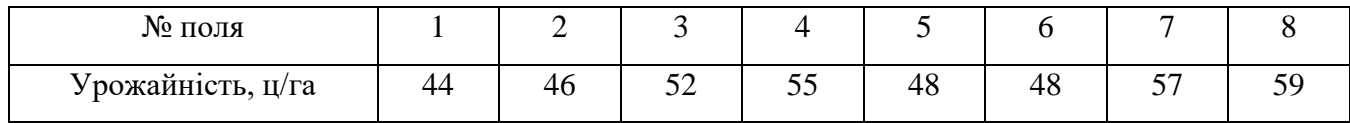

Знайти: 1) мінімальну урожайність та вказати номер поля, де вона отримана;

2) кількість полів, з урожайністю від 45 ц/га до 55 ц/га.

Відомо денний надій від 10 корів у літрах:

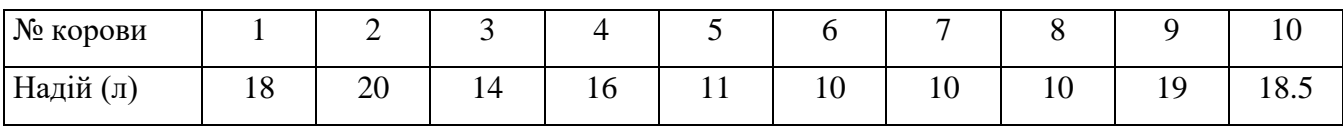

Визначити кількість корів, які дають молока від 14 до 19 літрів, видати список їх номерів (вказати надій).

### **Варіант 11**

Вiдома урожайність з 8 полів:

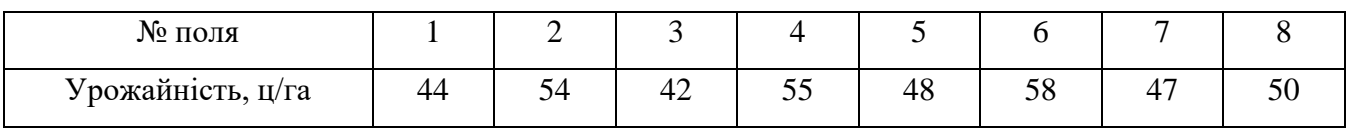

Знайти:

1) максимальну урожайність та вказати номер поля, де вона отримана;

2) кількість полів з урожайністю менше 48 ц/га.

### **Варіант 12**

Вiдома урожайність з 8 полів:

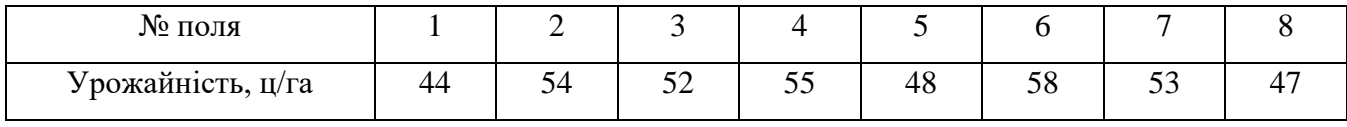

Знайти:

1) номери полів з урожайністю від 45 ц/га до 55 ц/га;

2) кількість полів з урожайністю від 45 ц/га до 55 ц/га.

### **Варіант 13**

Вiдома урожайність з 8 полів:

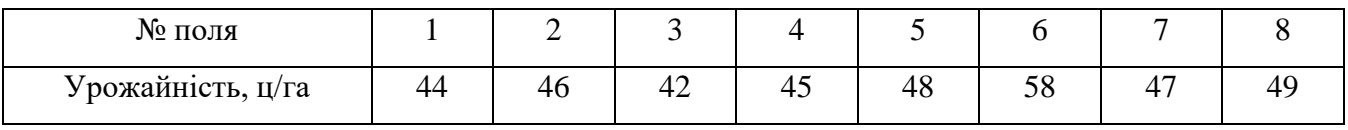

Знайти:

1) номери полів, урожайність яких менша урожайностi 8-го поля,

2) кількість полів, урожайність яких менша урожайностi 8-го поля.

Вiдомий валовий збір з 7 полів:

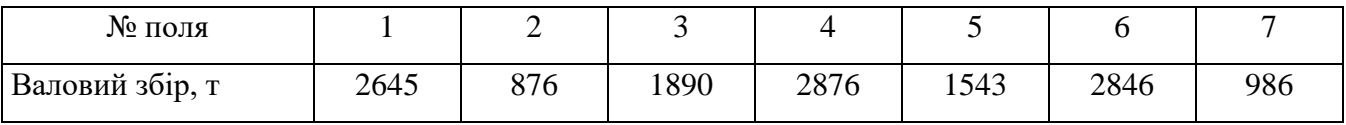

Знайти:

1) номери полів, валовий збір з яких більше ніж 2000 тон;

2) максимальний валовий збір.

### **Варіант 15**

Відома урожайність зернових в ц/га у господарствах району:

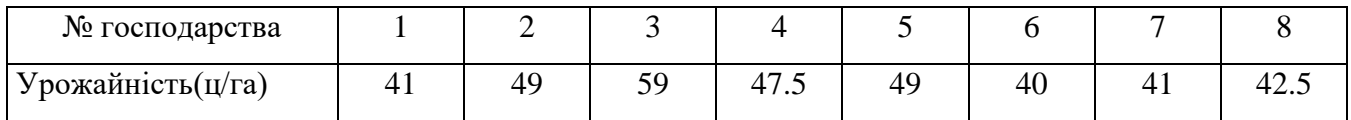

Видати номери господарств, які забезпечили мінімальну та максимальну

урожайність (із зазначенням урожайності).

### **Варіант 16**

Вiдомий валовий збір з 7 полів:

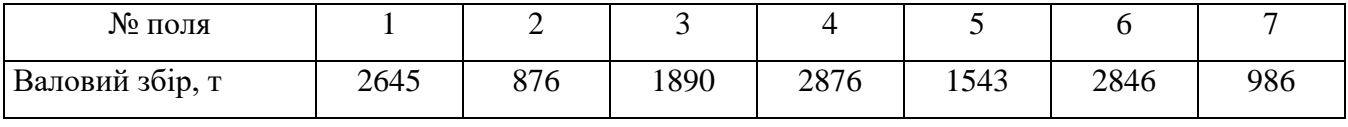

Знайти:

1) номери полів, валовий збір з яких менше ніж 2000 тон;

2) мінімальний валовий збір.

### **Варіант 17**

Вiдомий валовий збір з 7 полів:

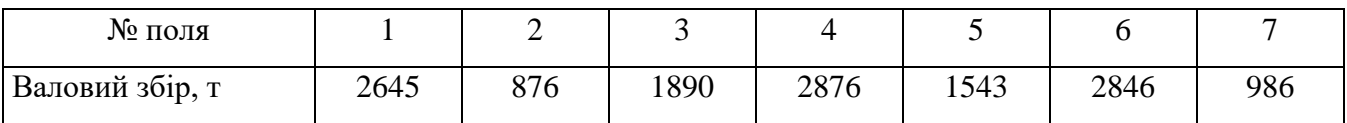

Знайти:

1) загальний валовий збiр;

2) номери полів, валовий збір з яких бiльше нiж валовий збiр з 1-го поля.

Відомо денний надій від 10 корів у літрах:

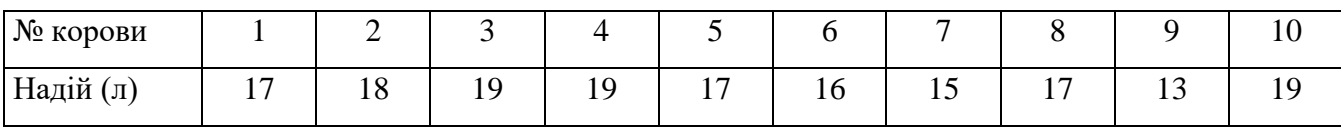

Визначити кількість корів, які дають молока менше норми (норма 10

літрів), та видати список їх номерів (з вказанням надою).

### **Варіант 19**

Відомо денний надій від 10 корів у літрах:

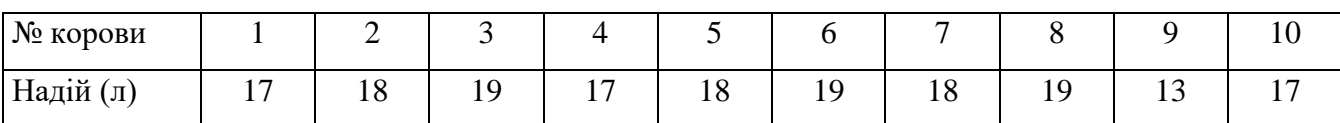

Визначити загальний надій по фермі, та номер корови, яка забезпечила

максимальний надій (з вказанням надою).

### **Варіант 20**

Відомо денний надій від 10 корів у літрах:

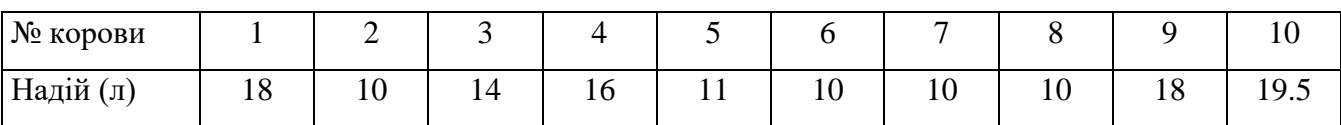

Видати номери корів з максимальним та мінімальним надоєм (з

вказанням надою).

### **Варіант 21**

Вiдомий пробiг 8 автомобiлiв:

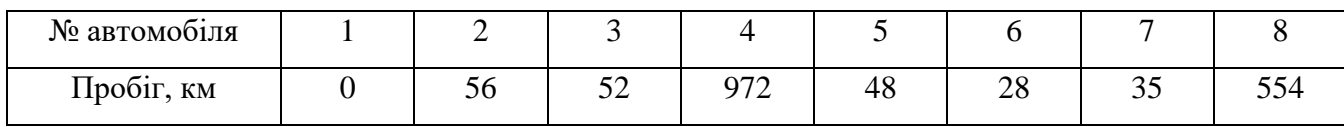

Знайти: 1) порядкові номери автомобiлiв, якi проїхали більше ніж 45 км;

2) мінімальний пробіг і номер автомобіля з мінімальним пробігом.

### **Варіант 22**

Вiдомий пробiг 8 автомобiлiв:

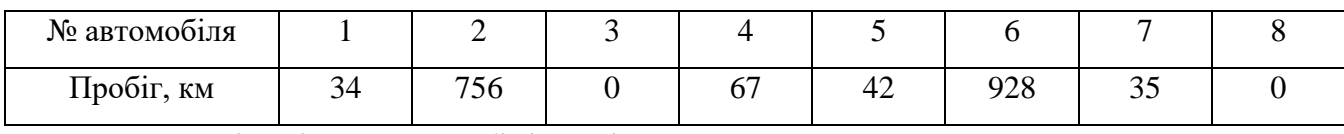

Знайти: 1) кiлькiсть автомобiлiв, якi проїхали менше 45 км.

2) максимальний пробіг і номер автомобіля з максимальним пробігом.

Відомо денний надій від 10 корів у літрах:

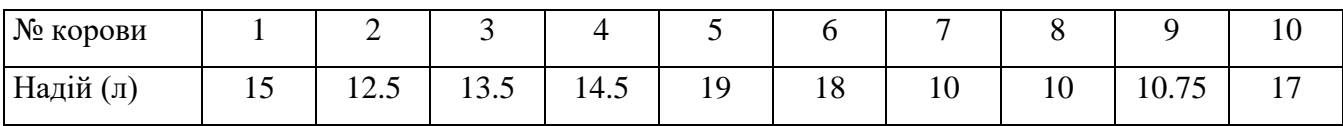

Визначити середній надій по фермі та видати номери корів, які дають молока менше середнього (вказати надій).

### **Варіант 24**

Вiдомий пробiг 8 автомобiлiв:

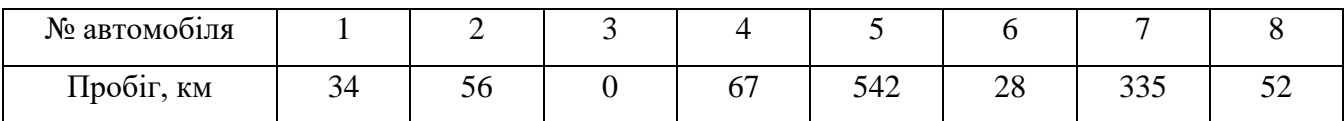

Знайти: 1) кiлькiсть автомобiлiв, якi проїхали менше ніж 50 км та більше ніж 30

км;

2) загальний пробіг автомобілів.

### **Варіант 25**

Вiдомий пробiг 8 автомобiлiв:

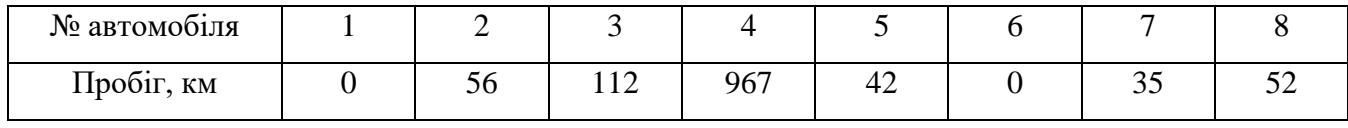

Знайти: 1) середній пробіг автомобiлiв;

2) номери автомобілів з пробігом більшим, ніж середній пробіг.

### **Варіант 26**

Вiдома урожайність з 8 полів:

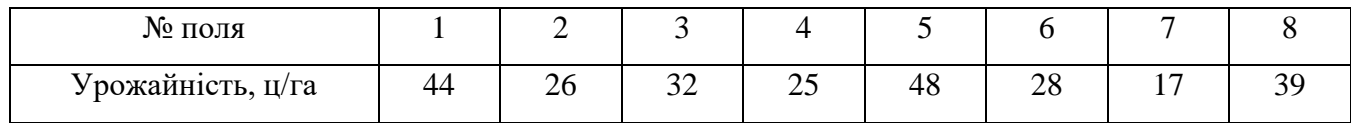

Знайти: 1) мінімальну урожайність та вказати номер поля, де вона отримана;

2) кількість полів, з урожайністю від 20 ц/га до 30 ц/га.

### **Варіант 27**

Відомо денний надій від 10 корів у літрах:

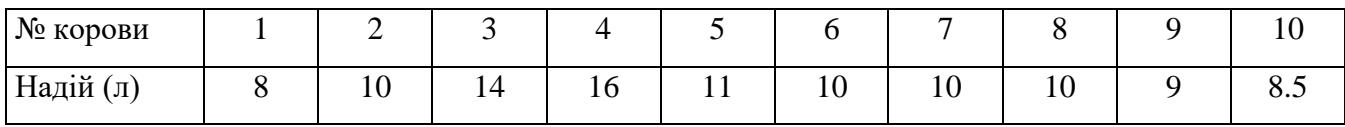

Визначити кількість корів, які дають молока від 8 до 12 літрів, видати список їх номерів (вказати надій).

Вiдома урожайність з 8 полів:

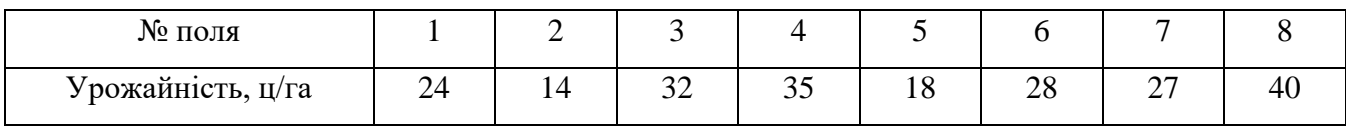

Знайти:

1) максимальну урожайність та вказати номер поля, де вона отримана;

2) кількість полів з урожайністю менше 30 ц/га.

### **Варіант 29**

#### Вiдома урожайність з 8 полів:

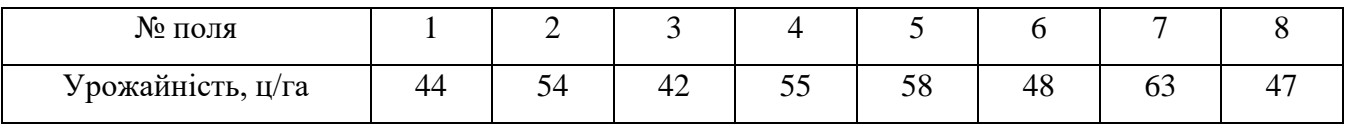

Знайти:

3) номери полів з урожайністю від 40 ц/га до 55 ц/га;

4) кількість полів з урожайністю від 40 ц/га до 55 ц/га.

### *Приклад розв'язування задачі*

#### *Умова задачі*

Відомо денний надій від 10 корів у літрах:

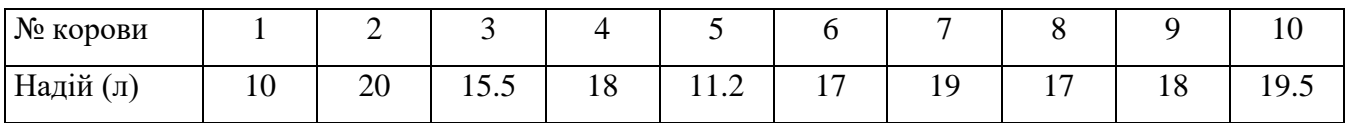

Видати номери корів з максимальним та мінімальним надоєм (з вказанням надою).

1. Блок-схема вирішення задачі (рис. 3.1):

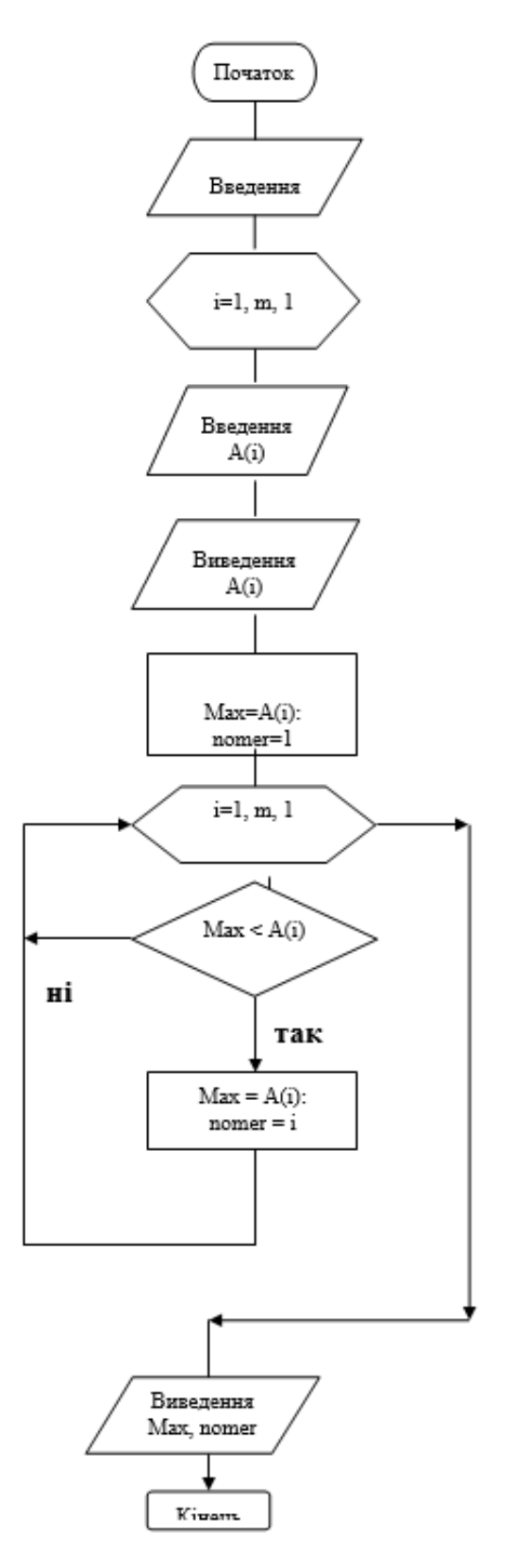

Рисунок 3.1- Блок-схема.

2. Розроблена екранна форма матиме наступній вигляд (рис. 3.2):

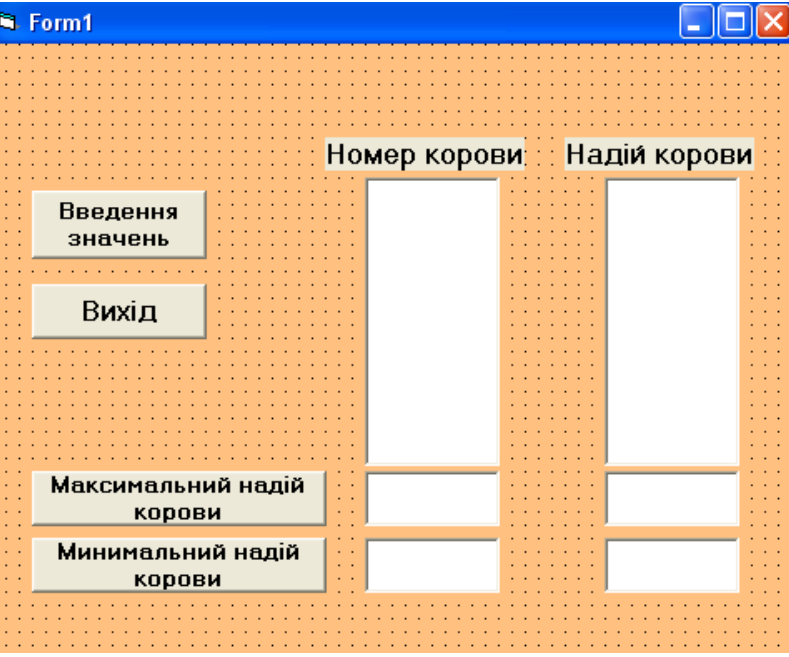

Рисунок 3.2- Екранна форма.

3. Програмні коди для обчислення функції у вікні редактору коду (рис. 3.3.):

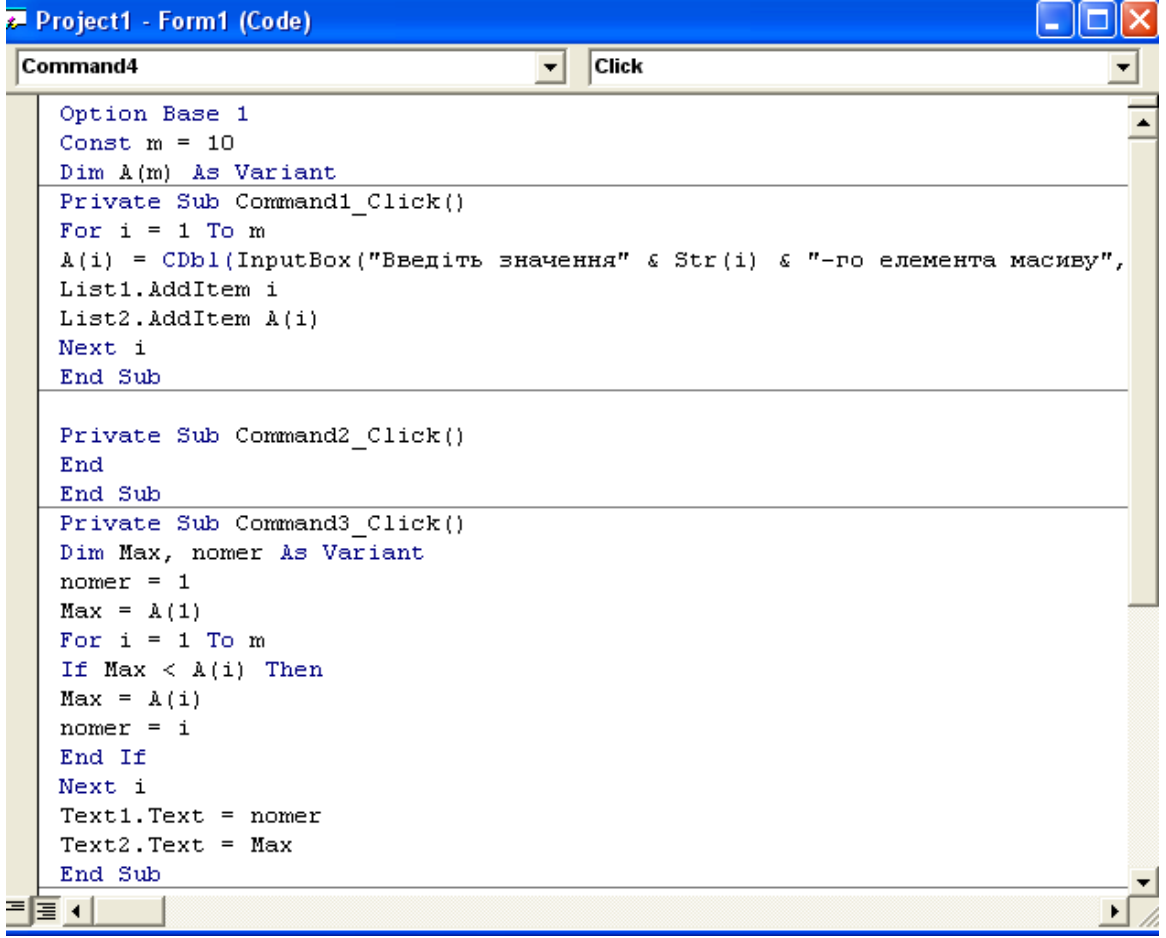

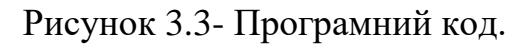

### **Список рекомендованої літератури**

- <span id="page-43-0"></span>1. Короткі посібники користувача Office: URL: [https://support.office.com/uk](https://support.office.com/uk-ua/article/Короткі-посібники-користувача-office-25f909da-3e76-443d-94f4-6cdf7dedc51e)[ua/article/Короткі-посібники-користувача-office-25f909da-3e76-443d-94f4-](https://support.office.com/uk-ua/article/Короткі-посібники-користувача-office-25f909da-3e76-443d-94f4-6cdf7dedc51e) [6cdf7dedc51e](https://support.office.com/uk-ua/article/Короткі-посібники-користувача-office-25f909da-3e76-443d-94f4-6cdf7dedc51e)
- 2. Нелюбов В. О., Куруца О. С. Основи інформатики. Microsoft Excel 2016: навчальний посібник. Ужгород: ДВНЗ «УжНУ», 2018. - 58 с.: іл.: URL[:https://www.uzhnu.edu.ua/uk/infocentre/get/15617](https://www.uzhnu.edu.ua/uk/infocentre/get/15617)
- 3. Нелюбов В.О., Куруца О.С. Основи інформатики. Microsoft Word 2016: електронний навчальний посібник. Ужгород: ДВНЗ УжНУ, 2018. 96 с.: іл. : URL:<https://www.uzhnu.edu.ua/uk/infocentre/get/16001>

### **Методичне забезпечення**

<span id="page-43-1"></span>1. Інформатика та комп'ютерна техніка для спеціальності 126 в системі MOODLE. URL:<https://cdn.snau.edu.ua/moodle/course/view.php?id=4219>

2. Інформаційні системи та технології в системі MOODLE. URL: <https://cdn.snau.edu.ua/moodle/course/view.php?id=4222>

Агаджанова Світлана Володимирівна Толбатов Андрій Володимирович

# **НАВЧАЛЬНА ПРАКТИКА**

### **Методичні вказівки щодо проходження навчальної практики**

Суми, РВВ, Сумський національний аграрний університет, вул.Г.Кондратьєва,160

Підписано до друку: червень, 2021 р. Формат А5: Гарнітура Times New Roman

Тираж: 30 примірників Замовлення\_\_\_\_\_\_\_\_\_\_\_\_\_\_ Ум. друк. арк.